## **Roteiro para instalar o** *LabView Runtime* **(versão 2014)**

Para utilização dos executáveis *Sintese\_de\_Fourier* e *Analise\_Espectral* é necessária a instalação do *LabView Runtime (versão 2014)* em seu computador.

A instalação do *LabView Runtime* pode ser realizada diretamente do site da *National Instruments*, no entanto, a utilização do aplicativo *NI Package Manager* torna a tarefa um pouco mais fácil.

O *NI Package Manager* ajuda você a gerenciar, instalar e atualizar facilmente seus conjuntos de arquivos ou programas da *National Instruments.*

A seguir é sugerida uma sequência de etapas para instalação do LabView Runtime:

- 1) Verifique se você possui o *NI Package Manager* instalado. Muitos usuários instalam (mesmo sem saber) e ou utilizara este aplicativo durante a instalação do *MultiSim.*
- 2) Caso não esteja instalado, faça o download e instale o *NI Package Manager* a partir do site da *National instruments* acessando: [https://www.ni.com/pt-br/support/downloads/software-products/download.package](https://www.ni.com/pt-br/support/downloads/software-products/download.package-manager.html#322516)[manager.html#322516](https://www.ni.com/pt-br/support/downloads/software-products/download.package-manager.html#322516)
- 3) Depois de instalar o *NI Package Manager,* verifique quais são os softwares instalados, clicando na opção *INSTALLED* indicada na figura a seguir:

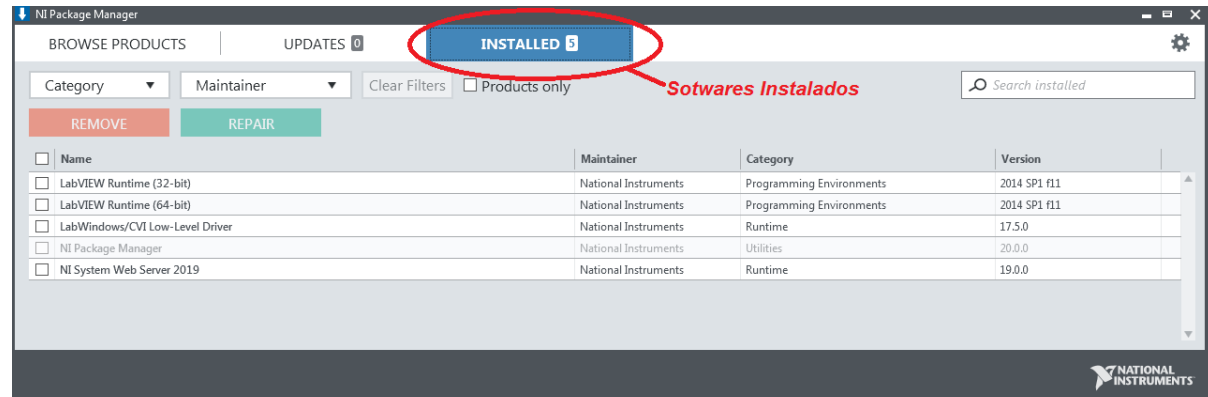

4) Antes de instalar o *LabView Runtime (versão 2014)*, verifique se há alguma versão mais recente do *LabView Runtime* instalada no seu computador. Se houver, desinstale esta versão usando o *NI Package Manager*, pois em alguns casos os executáveis do *LabView* não reconhecem o *LabView Runtime (versão 2014)* caso haja alguma versão mais recente instalada.

5) Clique em *BROWSE PRODUCTS* e, em seguida, clique em *Programming Environments.* Localize o ícone *LabView Runtime* conforme indicado na figura a seguir:

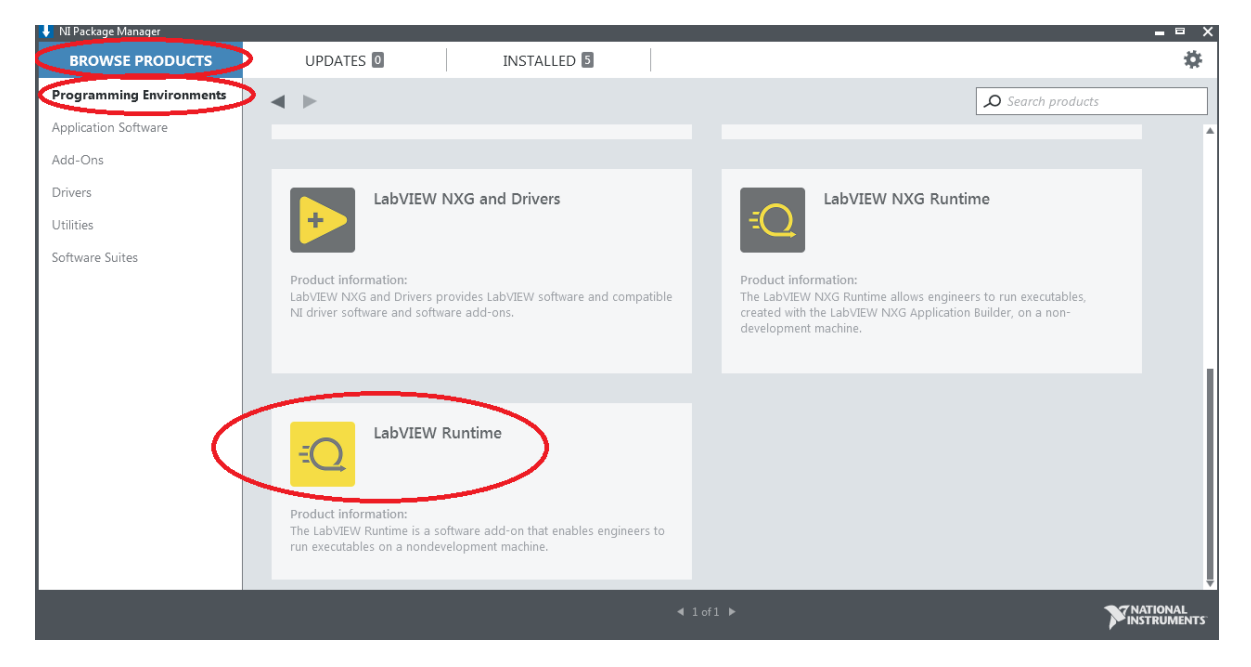

6) Clique no ícone no ícone *LabView Runtime*, escolha a versão 2014 e o número de bits do sistema operacional de seu computador (64 ou 32 bits).

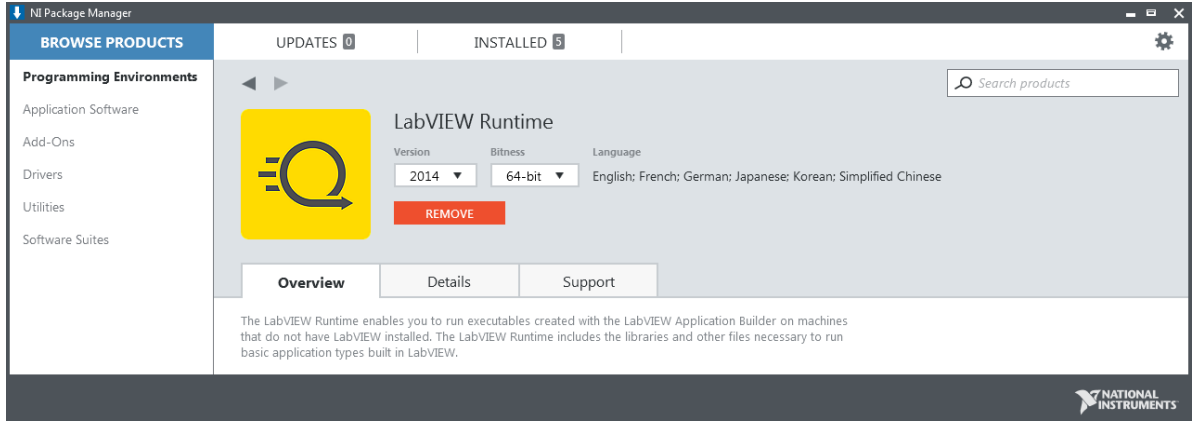

7) Clique em INSTALL para instalar o *LabView Runtime (versão 2014)* e reinicialize seu computador para utilizar os executáveis do *LabView*.